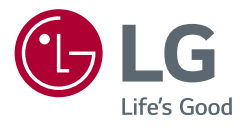

# Instrukcja obsługi **MONITOR LCD LED (Monitor LED \*)**

\* Monitory LED firmy LG to monitory LCD z podświetleniem LED.

Przed rozpoczęciem korzystania z urządzenia należy uważnie przeczytać instrukcję obsługi. Po przeczytaniu warto ją zachować na przyszłość.

27UQ850 32UQ850 32UQ85X 27BQ85U 32BQ85U 32UQ85XV 27UQ850V 32UQ850V 27BQ85UV 32BQ850UV

<www.lg.com>

Copyright 2022 LG Electronics Inc. Wszelkie prawa zastrzeżone.

# **SPIS TREŚCI**

# 

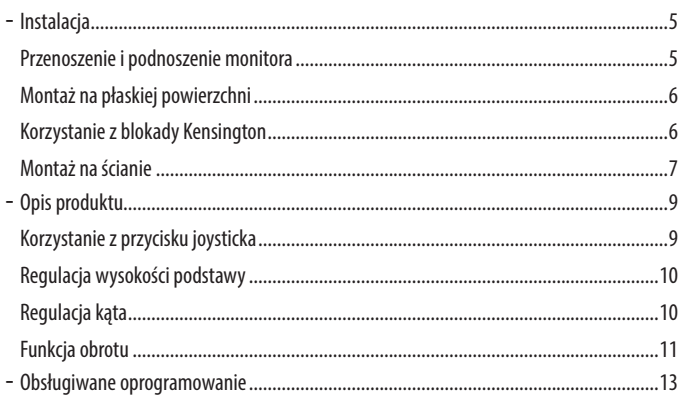

# 

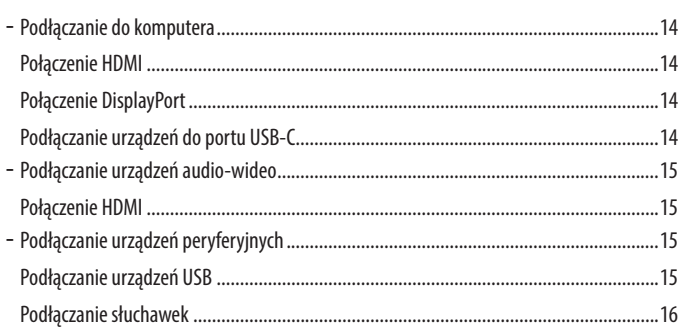

# 

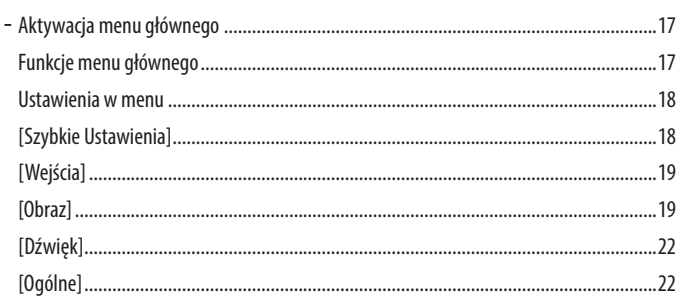

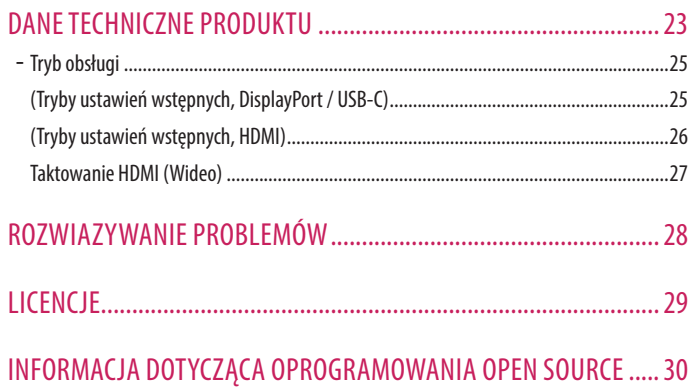

# <span id="page-3-0"></span>**MONTAŻ I PRZYGOTOWANIE DO PRACY**

# **PRZESTROGA**

- Należy zawsze korzystać z oryginalnych elementów, aby zapewnić bezpieczeństwo i prawidłowe działanie produktu.
- Szkody i obrażenia ciała spowodowane stosowaniem niezatwierdzonych części nie są objęte gwarancją.
- Zaleca się korzystanie z części dostarczonych w zestawie.
- W przypadku użycia przewodów niezatwierdzonych przez firmę LG na monitorze może nie być wyświetlany obraz lub mogą pojawić się na nim zakłócenia.
- Ilustracje produktu i zawartości ekranu użyte w tej instrukcji są tylko przykładami, które mają na celu pomóc użytkownikowi w korzystaniu z produktu i mogą się różnić od rzeczywistego produktu.
- Podczas montażu produktu przy użyciu wkrętów nie należy korzystać z substancji takich, jak oleje czy smary. (Może to spowodować uszkodzenie produktu.)
- Użycie zbyt dużej siły podczas dokręcania wkrętów może spowodować uszkodzenie monitora. Spowodowane w ten sposób uszkodzenia nie są obiete gwarancją.
- Nie wolno przenosić monitora w pozycji odwróconej, trzymając go jedynie za podstawę, Może on wówczas wypaść z podstawy i spowodować obrażenia ciała.
- Nie wolno dotykać ekranu monitora podczas unoszenia lub przenoszenia urządzenia. Siła wywierana na ekran monitora może spowodować jego uszkodzenie.

# *<u>O* UWAGA</u>

- Poszczególne elementy zestawu mogą wyglądać inaczej niż przedstawiono na poniższym rysunku.
- Wszystkie informacje dotyczące produktu zawarte w tej instrukcji obsługi, w tym także dane techniczne, mogą zostać zmienione w celu poprawy jakości produktu, bez powiadomienia.
- Dodatkowe akcesoria są dostępne w sklepach ze sprzętem elektronicznym i za pośrednictwem stron internetowych. Informacje na ich temat można także uzyskać od sprzedawcy, u którego zakupiono produkt.
- Przewód zasilający dołączony do zestawu może być różny w zależności od regionu.

# <span id="page-4-0"></span>**Instalacja**

#### **Przenoszenie i podnoszenie monitora**

Podczas przenoszenia lub podnoszenia monitora należy przestrzegać poniższych instrukcji. Pomogą one uniknąć jego zarysowania lub uszkodzenia, a także zapewnić bezpieczny transport niezależnie od kształtu i rozmiaru urządzenia.

- Przed przeniesieniem monitora zaleca się umieszczenie go w oryginalnym kartonie lub opakowaniu.
- Przed przeniesieniem lub uniesieniem monitora należy odłączyć przewód zasilający i wszystkie inne przewody.
- Monitor należy chwycić mocno u dołu i z boku obudowy. Nie należy chwytać monitora za sam panel.
- Monitor należy trzymać ekranem na zewnątrz, aby zmniejszyć ryzyko jego zarysowania.
- Podczas transportu monitora należy chronić go przed wstrząsami i drganiami.
- Podczas transportu monitor należy trzymać w pozycji pionowej nie wolno obracać go ani pochylać na bok.

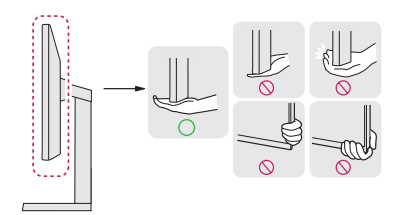

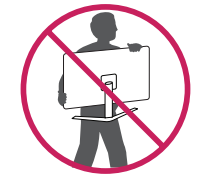

# **PRZESTROGA**

- Należy w miarę możliwości unikać dotykania ekranu monitora.
	- *-* Niezastosowanie się do tego zalecenia może spowodować uszkodzenie powłoki ekranu albo niektórych pikseli służących do generowania obrazu.
- Umieszczenie panelu monitora w pozycji pionowej może spowodować upadek monitora ze względu na obecność joysticka i w konsekwencji doprowadzić do uszkodzeń lub obrażeń. Dodatkowo przycisk joysticka może w takich warunkach nie działać prawidłowo.

#### <span id="page-5-0"></span>**Montaż na płaskiej powierzchni**

• Podnieś monitor i umieść go na płaskiej powierzchni w pozycji pionowej. Monitor należy ustawić w odległości co najmniej 100 mm od ściany, aby zapewnić właściwą wentylację.

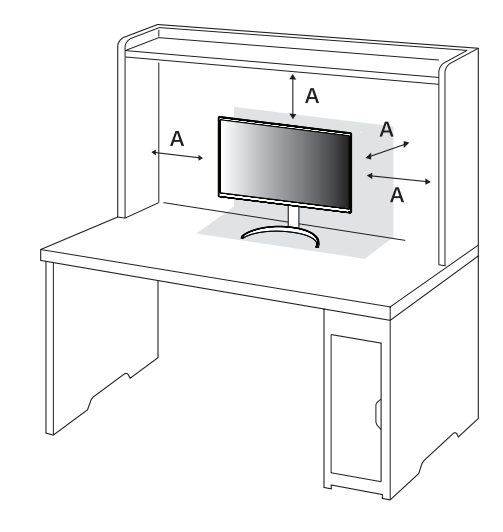

#### : 100 mm

## **PRZESTROGA**

- Przed rozpoczęciem przenoszenia lub montażu monitora należy odłączyć go od zasilania. Istnieje ryzyko porażenia prądem elektrycznym.
- Należy użyć przewodu zasilającego, który został dostarczony w pakiecie razem z produktem. Przewód ten należy podłączyć do uziemionego gniazdka elektrycznego.
- W przypadku, gdy potrzebny jest dodatkowy przewód, należy zakupić go u lokalnego sprzedawcy lub udać się do najbliższego sklepu ze sprzętem elektronicznym.

## **Korzystanie z blokady Kensington**

Więcej informacji dotyczących instalacji oraz korzystania z blokady znajduje się w instrukcji obsługi blokady Kensington oraz na stronie internetowej dostępnej pod adresem *<http://www.kensington.com>*. Przymocuj monitor do stołu za pomocą kabla systemu zabezpieczającego Kensington.

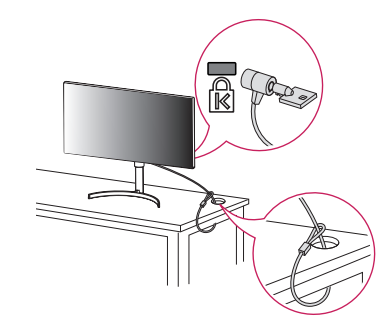

## **a** UWAGA

• System zabezpieczający Kensington jest wyposażeniem dodatkowym. Dodatkowe akcesoria można nabyć w większości sklepów z artykułami komputerowymi.

## <span id="page-6-0"></span>**Montaż na ścianie**

Monitor odpowiada specyfikacjom dotyczącym płyty montażowej oraz innych zgodnych urządzeń.

Monitor należy zamontować w odległości co najmniej 100 mm od ściany oraz pozostawić po obu jego stronach wolną przestrzeń (co najmniej 100 mm), aby zapewnić właściwą wentylację. Szczegółowe instrukcje dotyczące montażu można uzyskać u sprzedawcy. Informacje na temat montażu i ustawiania uchwytu ściennego o regulowanym nachyleniu można również znaleźć w dołączonej do niego instrukcji.

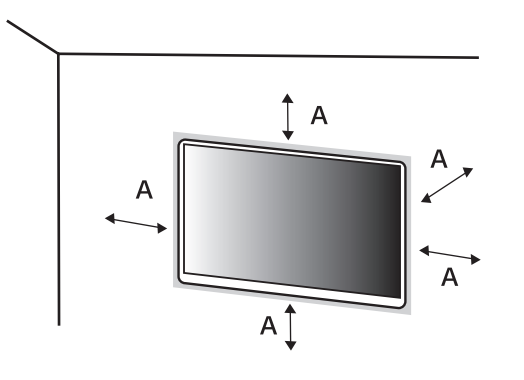

#### **Montaż płyty montażowej**

Aby zamontować monitor na ścianie, należy przykręcić uchwyt ścienny (opcjonalny) do tyłu monitora. Uchwyt ścienny musi być prawidłowo przymocowany do monitora i do ściany.

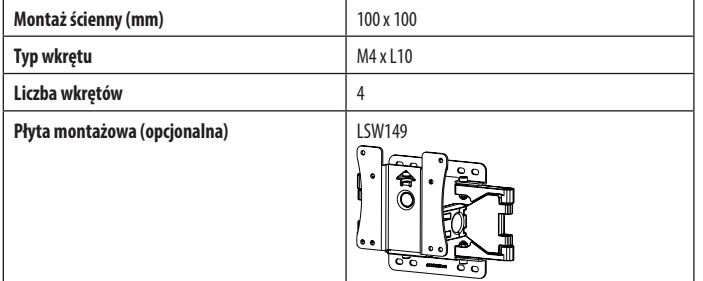

: 100 mm

## *<u>A* UWAGA</u>

- Należy użyć wkrętów spełniających wymagania standardu VESA.
- W skład zestawu do montażu ściennego wchodzi instrukcja montażu i wszystkie niezbędne części.
- Uchwyt ścienny jest wyposażeniem dodatkowym. Dodatkowe akcesoria można nabyć u lokalnego sprzedawcy.
- Długość wkrętu może być różna w zależności od modelu uchwytu ściennego. Użycie wkrętów dłuższych od standardowych może spowodować powstanie uszkodzeń wewnątrz produktu.
- Więcej informacji można znaleźć w instrukcji obsługi uchwytu ściennego.
- Podczas montażu płyty nie należy stosować zbyt dużej siły, ponieważ może to spowodować uszkodzenie ekranu.
- Przed umieszczeniem monitora w uchwycie ściennym należy zdemontować podstawę, wykonując czynności wymagane do jej zamocowania w odwrotnej kolejności.

# **PRZESTROGA**

- Przed rozpoczęciem przenoszenia lub montażu monitora należy odłączyć przewód zasilający, aby uniknąć porażania prądem.
- W przypadku montażu monitora na suficie lub pochylonej ścianie może on spaść, powodując obrażenia ciała u osób znajdujących się w pobliżu. Do montażu należy użyć uchwytu ściennego dopuszczonego przez firmę LG do użytku z danym modelem urządzenia. W razie potrzeby należy skonsultować się z lokalnym sprzedawcą lub technikiem.
- Aby zapobiec obrażeniom ciała, urządzenie musi być bezpiecznie przymocowane do ściany zgodnie z instrukcją instalacji.
- Użycie zbyt dużej siły podczas dokręcania wkrętów może spowodować uszkodzenie monitora. Spowodowane w ten sposób uszkodzenia nie są objęte gwarancją.
- Zaleca się korzystanie z uchwytu ściennego i wkrętów zgodnych ze standardem VESA. Uszkodzenia wynikłe z użycia nieprawidłowych akcesoriów lub niewłaściwego wykorzystania akcesoriów nie są objęte gwarancją.
- Długość każdego zamontowanego wkrętu, mierzona z tyłu monitora, powinna wynosić nie więcej niż 8 mm.

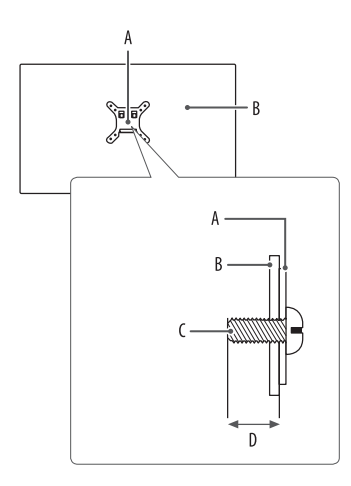

: Płyta montażowa : Tył monitora : Typ wkrętu : Maks. 8 mm

# <span id="page-8-0"></span>**Opis produktu**

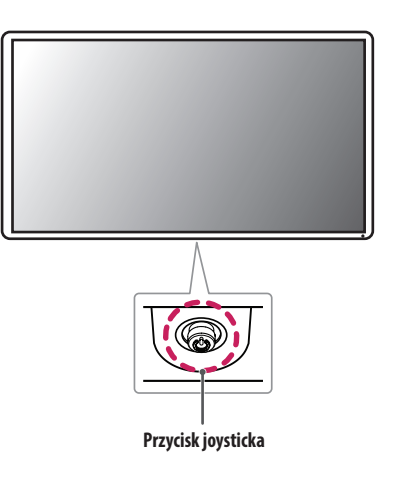

## **Korzystanie z przycisku joysticka**

Naciskając przycisk joysticka lub poruszając go palcem w lewo/prawo/górę/dół, można z łatwością sterować funkcjami monitora.

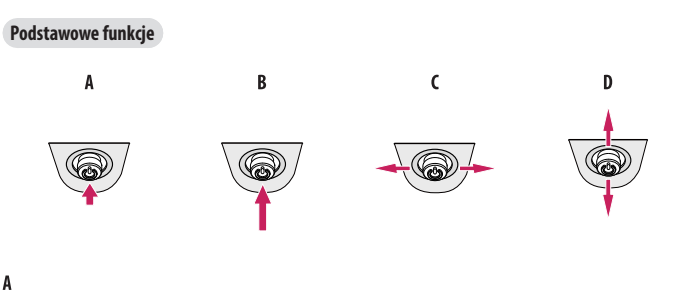

Zasilanie włączone: Aby włączyć monitor, naciśnij palcem jeden raz przycisk joysticka.

#### $\overline{B}$

Zasilanie wyłączone: Naciśnij i przytrzymaj przycisk joysticka na dłużej niż 5 sekund, aby wyłączyć monitor.

## $\mathsf{C}$

Regulacja głośności: Głośność można regulować poruszając przyciskiem joysticka w lewo/prawo.

#### D

Wyświetla informacje dotyczące bieżącego wejścia.

### <span id="page-9-0"></span>**Regulacja wysokości podstawy**

- *1* Ustaw monitor umieszczony na stopce podstawy w pozycji pionowej.
- *2* W sposób zdecydowany uchwyć monitor obiema rękoma i dokonaj regulacji.

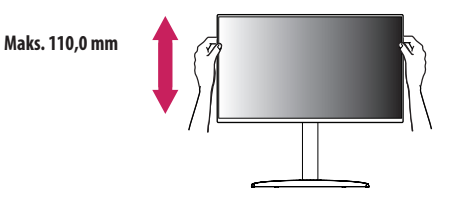

## **A** OSTRZEŻENIE

• Podczas regulacji wysokości ekranu nie należy umieszczać rąk na nóżce podstawy. Zapobiegnie to urazom palców.

# **Regulacja kąta**

- *1* Ustaw monitor umieszczony na stopce podstawy w pozycji pionowej.
- *2* Dostosuj kąt nachylenia ekranu.

Aby zapewnić sobie wygodę korzystania z urządzenia, można regulować kąt nachylenia ekranu w przód lub tył w zakresie od -5° do +20°.

# **A** OSTRZEŻENIE

- Aby uniknąć urazów palców podczas regulacji kąta nachylenia ekranu, nie należy trzymać dolnej części obudowy monitora w sposób przedstawiony poniżej.
- Podczas regulacji kąta nachylenia monitora nie należy dotykać ani naciskać obszaru ekranu.

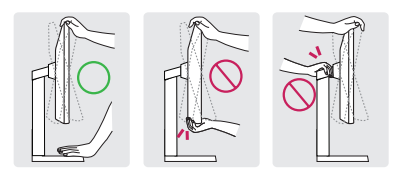

# **A** UWAGA

• Lewą lub prawą stronę monitora można nieco obrócić w górę lub w dół (maks. o 3°). Wypoziomuj monitor.

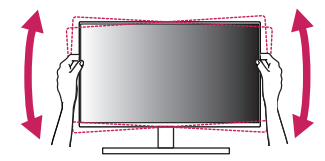

## <span id="page-10-0"></span>**Funkcja obrotu**

Funkcja obrotu umożliwia obrócenie monitora o 90 stopni w prawo.

# **A** OSTRZEŻENIE

- Podczas korzystania z funkcji obrotu nie wolno obracać monitora zbyt szybko lub z użyciem nadmiernej siły. Stół może ulec zadrapaniu w wyniku kontaktu z wyświetlaczem.
- *-* Monitor może dotknąć podstawy i zarysować stopkę.
- *-* Uważaj, aby palce nie dostały się pomiędzy monitor a podstawę, gdyż grozi to urazem palców.

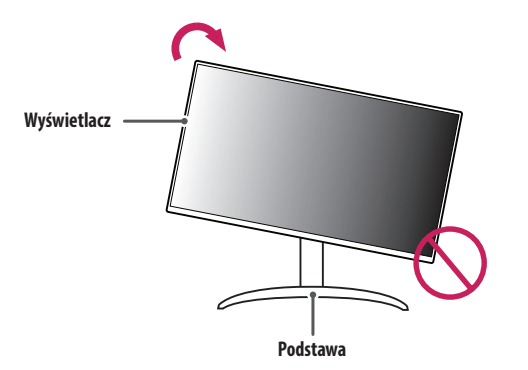

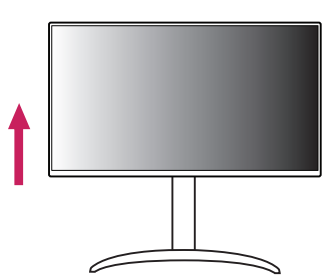

*2* Dostosuj kąt monitora, przechylając go w kierunku wskazanym przez strzałkę na ilustracji.

*1* Monitor należy unieść na maksymalną wysokość.

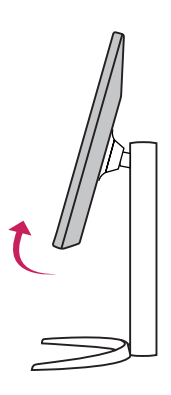

#### *3* Obróć monitor w prawo, jak pokazano na ilustracji.

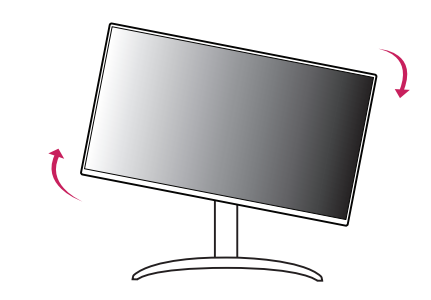

- **POLSKI** 12 *POLSKI*
- *4* Instalację należy zakończyć, obracając monitor o 90°, jak pokazano na ilustracji.

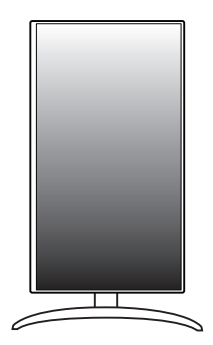

### **UWAGA**

- Funkcja automatycznego obrotu ekranu nie jest obsługiwana.
- Ekran można łatwo obracać za pomocą klawisza skrótu obrotu ekranu dostępnego z poziomu systemu operacyjnego Windows. W niektórych wersjach systemu Windows oraz niektórych sterownikach karty graficznej mogą być wykorzystywane inne ustawienia klawisza obrotu ekranu lub klawisz obrotu może być w ogóle nieobsługiwany.

# **POLSKI** 13*POLSKI*

# <span id="page-12-0"></span>**Obsługiwane oprogramowanie**

Najnowszą wersję tego oprogramowania można pobrać z witryny firmy LGE (*<www.lg.com>*).

• OnScreen Control/Dual Controller/LG Calibration Studio

# **KORZYSTANIE Z FUNKCJI MONITORA**

• Produkt przedstawiony na ilustracjach w tej instrukcji może się różnić wyglądem od zakupionego przez użytkownika.

Naciśnij przycisk joysticka, wybierz kolejno [Ustawienia] > [Wejścia], a następnie pożądane źródło sygnału.

# **PRZESTROGA**

- W przypadku użycia przewodów niezatwierdzonych przez firmę LG na monitorze może nie być wyświetlany obraz lub mogą pojawić się na nim zakłócenia.
- Nie wolno zbyt długo naciskać ekranu monitora. Może to spowodować zniekształcenie obrazu.
- Nie wolno wyświetlać na ekranie nieruchomych obrazów przez dłuższy czas. Może to spowodować wypalenie się obrazu na ekranie. W miarę możliwości należy korzystać z komputerowego wygaszacza ekranu.
- Podłączając przewód zasilający do gniazdka sieciowego, należy skorzystać z przedłużacza z uziemieniem (3 otwory) lub gniazdka z uziemieniem.
- W niskiej temperaturze otoczenia ekran może migotać po włączeniu. To normalne zjawisko.
- Na ekranie mogą czasami pojawiać się czerwone, zielone lub niebieskie kropki. To normalne zjawisko.

# <span id="page-13-0"></span>**Podłączanie do komputera**

- Ten monitor obsługuje funkcję Plug and Play\*.
- \* Plug and Play: Funkcja, która umożliwia dodanie urządzenia do komputera bez konieczności przeprowadzania ponownej konfiguracji komputera i ręcznej instalacji dodatkowych sterowników.

## **Połączenie HDMI**

To połączenie umożliwia przesyłanie cyfrowych sygnałów audio i wideo z komputera do monitora.

# **PRZESTROGA**

- W przypadku korzystania z przewodu DVI HDMI / DP (DisplayPort) HDMI mogą występować problemy ze zgodnością.
- Należy korzystać z certyfikowanego przewodu z logo HDMI. W przypadku używania niecertyfikowanego przewodu HDMI może wystąpić problem z wyświetlaniem obrazu lub błąd połączenia.
- Zalecane typy przewodu HDMI
	- *-* Przewody High-Speed HDMI®/™
- *-* Kabel High-Speed HDMI®/™ z obsługą sieci Ethernet

# **Połączenie DisplayPort**

To połączenie umożliwia przesyłanie cyfrowych sygnałów audio i wideo z komputera do monitora.

# **a** UWAGA

- Sygnał wideo lub audio może nie być dostępny w zależności od wersji portów DP (DisplayPort) komputera.
- Użyj przewodu DisplayPort dołączonego do produktu. W przeciwnym razie urządzenie może nie działać prawidłowo.
- W przypadku korzystania z karty graficznej ze złączem Mini DisplayPort zaleca się użycie przewodu Mini DP – DP (Mini DisplayPort – DisplayPort) lub przejściówki do łączenia przewodu DisplayPort1.4. (Do nabycia oddzielnie)

# **Podłączanie urządzeń do portu USB-C**

To połączenie umożliwia przesyłanie cyfrowych sygnałów audio i wideo z komputera do monitora.

# **A** UWAGA

- Obsługę trybu alternatywnego DisplayPort (DisplayPort przez USB-C) zapewnia port USB-C.
- W zależności od specyfikacji podłączonego urządzenia i środowiska niektóre funkcje mogą nie działać prawidłowo.
- Port USB-C służy jako źródło zasilania komputera, a nie monitora. Podłącz zasilacz do źródła zasilania oraz do monitora.

# <span id="page-14-0"></span>**Podłączanie urządzeń audio-wideo**

## **Połączenie HDMI**

Połączenie HDMI umożliwia przesyłanie cyfrowych sygnałów audio i wideo z urządzenia audio-wideo do monitora.

# **PRZESTROGA**

- W przypadku korzystania z przewodu DVI HDMI / DP (DisplayPort) HDMI mogą występować problemy ze zgodnością.
- Należy korzystać z certyfikowanego przewodu z logo HDMI. W przypadku używania niecertyfikowanego przewodu HDMI może wystąpić problem z wyświetlaniem obrazu lub błąd połączenia.
- Zalecane typy przewodu HDMI
- *-* Przewody High-Speed HDMI®/™
- *-* Kabel High-Speed HDMI®/™ z obsługą sieci Ethernet

# **Podłączanie urządzeń peryferyjnych**

# **Podłączanie urządzeń USB**

Port USB produktu działa jako koncentrator USB.

# *<u>O* UWAGA</u>

- Zalecane jest zainstalowanie wszystkich aktualizacji systemu Windows przed podłączeniem produktu do komputera, aby system był aktualny.
- Urządzenia peryferyjne są do nabycia osobno.
- Do portu USB można podłączyć klawiaturę, mysz lub urządzenie USB.
- Szybkość ładowania zależy od ładowanego urządzenia.
- Aby skorzystać z portu USB downstream monitora, trzeba ustanowić połączenie z komputerem-hostem za pomocą kabla USB C-C lub USB C-A, który należy podłączyć do portu USB-C, bądź kabla USB B-A podłączanego do portu USB-B.
- Gdy przewód USB C-C jest podłączony między portem upstream monitora i komputerem hosta, port downstream monitora obsługuje urządzenia USB 2.0.
- Gdy do portu upstream monitora i komputera-hosta podłączony jest kabel USB C-A lub USB B-A, urządzenia USB 3.0 są obsługiwane przez port downstream monitora. Mimo to komputer-host musi obsługiwać technologię USB 3.0.

# <span id="page-15-0"></span> **PRZESTROGA**

- Ostrzeżenia dotyczące korzystania z urządzeń USB.
	- *-* Urządzenia pamięci masowej USB z zainstalowanym programem do automatycznego rozpoznawania lub wykorzystujące własny sterownik mogą nie zostać rozpoznane.
- *-* Niektóre urządzenia USB mogą nie być obsługiwane lub mogą nie działać prawidłowo.
- *-* Zaleca się stosowanie koncentratora USB lub dysku twardego USB z własnym zasilaniem. (Jeśli zasilanie będzie niewystarczające, urządzenie pamięci masowej USB może nie zostać prawidłowo rozpoznane.)

## **Podłączanie słuchawek**

Urządzenia peryferyjne można podłączać do monitora za pomocą portu słuchawek.

# **a** UWAGA

- Urządzenia peryferyjne są do nabycia osobno.
- W zależności od ustawień dźwięku wybranych w komputerze oraz w urządzeniu zewnętrznym możliwość korzystania ze słuchawek oraz głośnika może być ograniczona.
- W przypadku korzystania ze słuchawek z wtykiem kątowym mogą występować problemy z podłączaniem innych urządzeń zewnętrznych do monitora. Dlatego zaleca się korzystanie ze słuchawek z wtykiem prostym.

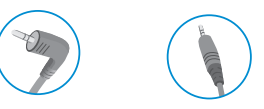

Wtyk kątowy Wtyk prosty (Zalecane)

# <span id="page-16-0"></span>**USTAWIENIA UŻYTKOWNIKA**

# **Funkcje menu głównego**

# *<u>O* UWAGA</u>

• Menu ekranowe monitora użytkownika może się nieco różnić od przedstawionego w tej instrukcji.

# **Aktywacja menu głównego**

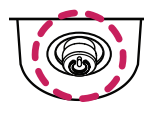

- *1* Naciśnij przycisk joysticka u dołu monitora.
- *2* Przesuwaj joystick w górę/dół oraz w prawo/lewo, aby wybrać poszczególne opcje.

- 
- *<sup>3</sup>* Naciśnij jeszcze raz przycisk joysticka, aby wyjść z menu głównego. **Przycisk joysticka**

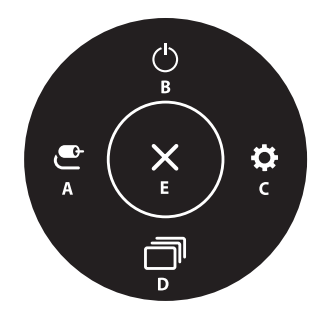

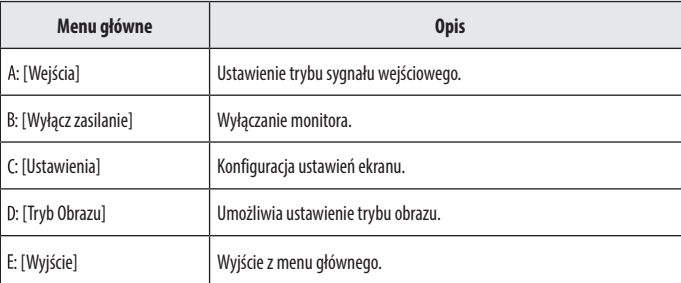

#### <span id="page-17-0"></span>**Ustawienia w menu**

- *1* Aby wyświetlić menu ekranowe, naciśnij przycisk joysticka u dołu monitora, a następnie przejdź do menu [Ustawienia].
- *2* Przesuwaj joystick w górę/dół oraz w prawo/lewo, aby wybrać poszczególne opcje.
- *3* Aby powrócić do wyższego poziomu menu lub ustawić inne pozycje menu, przesuń przycisk joysticka w stronę strzałki **I**lub naciśnij joystick ( $\binom{0}{0}$ ).
- 4 Jeśli chcesz wyjść z menu ekranowego, przesuwaj joystick w stronę strzałki **do momentu wyjścia z** menu.

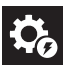

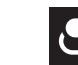

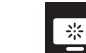

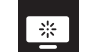

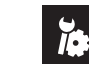

**[Szybkie** Ustawienia] [Wejścia] [Obraz] [Dźwięk] [Ogólne]

1É

# **A** UWAGA

- $\bullet$  : Wł.
- $\bullet$   $\bullet$  : Wvl.

# **[Szybkie Ustawienia]**

## **[Ustawienia] > [Szybkie Ustawienia]**

- [Jasność]: Dostosowanie jasności ekranu.
- [Kontrast]: Regulacja kontrastu obrazu na ekranie.
- [Głośność]: Regulacja głośności.
	- *-* Funkcje [Wyciszenie] / [Wł. dźwięk] można dostosować, naciskając strzałkę ▼ na przycisku joysticka w menu [Głośność].
- [Temp.Kol.]: Umożliwia ustawienie własnej temperatury barwowej.
- *-* [Ust. Własne]: Użytkownik może wprowadzić własne ustawienia dotyczące kolorów: czerwonego, zielonego i niebieskiego.
- *-* [Ciepła]: Ustawienie bardziej czerwonej tonacji kolorów ekranu.
- *-* [Średnia]: Ustawienie tonacji kolorów ekranu pomiędzy czerwoną a niebieską.
- *-* [Zimna]: Ustawienie bardziej niebieskiej tonacji kolorów ekranu.
- *-* [Ręcznie]: Użytkownik może dostosować temperaturę barw.
- [Waves MaxxAudio<sup>®]</sup>
- *-* Włączone: Technologia MaxxAudio® marki Waves uhonorowana nagrodą Technical GRAMMY Award® to pakiet narzędzi dźwiękowych zapewniających studyjną jakość dźwięku a tym samym doskonałe wrażenia słuchowe.
- *-* Wyłączone: Wyłączenie funkcji [Waves MaxxAudio®].

# <span id="page-18-0"></span>**[Wejścia]**

#### **[Ustawienia] > [Wejścia]**

- [Lista wejść]: Wybór trybu sygnału wejściowego.
- [Autom. przeł. wejść]: Gdy dla opcji [Autom. przeł. wejść] wybrano ustawienie Wł., monitor będzie automatycznie przełączał się na nowo podłączone źródło sygnału.
- [Proporcje obrazu]: Dostosowanie proporcji ekranu. Po skonfigurowaniu zalecanej rozdzielczości (3840 x 2160) obraz na ekranie może wyglądać tak samo w trybach [Pełna szerokość] i [Oryginalny].
- *-* [Pełna szerokość]: Wyświetlanie filmu w trybie szerokoekranowym niezależnie od wejściowego sygnału wideo.
- *-* [Oryginalny]: Wyświetlenie filmu w proporcjach właściwych dla wejściowego sygnału wideo.

# **[Obraz]**

#### **[Ustawienia] > [Obraz] > [Tryb Obrazu]**

- [Tryb Obrazu]: Umożliwia wybór trybu obrazu pasującego do każdego z trybów standardowych; [Ust. Własne], [P3-D65], [sRGB], [Kalibracja], [BT.2100 PQ].
- Instalacia LG Calibration Studio dla opcii [Kalibracia].
- *-* Ustawienie [BT.2100 PQ] można wybrać, gdy funkcja HDR jest włączona, a pozostałe ustawienia opcji [Tryb Obrazu] można wybrać, gdy funkcja HDR jest wyłączona.

# **A** UWAGA

- Możliwe do skonfigurowania ustawienie opcji [Tryb Obrazu] zależy od sygnału wejściowego.
- Jeśli ustawienie opcji [Tryb Obrazu] zostanie zmienione, ekran może zacząć migotać lub rozdzielczość ekranu komputera może być nieprawidłowa.
- Zawartość HDR może nie być wyświetlana prawidłowo zależnie od ustawień systemu operacyjnego Windows 10; należy sprawdzić, czy dla ustawienia HDR w systemie Windows wybrano wartość Wł. czy Wył.
- Gdy funkcja HDR jest włączona, zależnie od wydajności karty graficznej, tekst lub obraz mogą mieć niską jakość.
- Gdy funkcja HDR jest włączona, zależnie od wydajności karty graficznej, mogą występować zakłócenia lub migotanie obrazu podczas zmiany źródła bądź włączania i wyłączania zasilania.

#### **[Ustawienia] > [Obraz] > [Regulacja Obrazu]**

- [Jasność]: Dostosowanie jasności ekranu.
- [Kontrast]: Regulacja kontrastu obrazu na ekranie.
- [Ostrość]: Dostosowanie ostrości ekranu.
- [SUPER RESOLUTION+]: Funkcja ta powoduje zwiększenie ostrości obrazów o niskiej rozdzielczości, dlatego nie jest zalecane używanie jej w przypadku normalnego tekstu lub ikon pulpitu. Może to spowodować uzyskanie obrazów o niepotrzebnie dużej ostrości.
	- *-* [Wysoki]: Optymalizacja ekranu zapewniająca krystalicznie czysty obraz. Idealny do gier i filmów w wysokiej rozdzielczości.
	- *-* [Średni]: Optymalizacja ekranu zapewniająca komfort oglądania obrazu o średnich parametrach (między trybem niskim i wysokim).
	- *-* [Niski]: Optymalizuje ekran tak, aby obraz był płynny i naturalny. Najlepszy do zdjęć oraz filmów o małej dynamice ruchu.
	- *-* [Wył.]: Wyświetlanie najczęściej używanego ustawienia. Wyłącza funkcję [SUPER RESOLUTION+].
- [Poziom Czerni]: Określenie poziomu zrównoważenia (tylko HDMI).

Kompensacja: w przypadku sygnału wideo to ustawienie pozwala uzyskać możliwie najciemniejszy ekran monitora.

- *-* [Wysoki]: Utrzymuje bieżący współczynnik kontrastu ekranu.
- *-* [Niski]: Obniża poziom czerni i podnosi poziom bieli względem bieżącego współczynnika kontrastu ekranu.
- [Zmienne podświetlenie]: Zapewnia zwiększony kontrast i przejścia tonalne w przypadku ciemnych obrazów w zależności od gry lub zawartości wideo.
	- *-* [Szybszy]: Najlepiej sprawdza się podczas grania na komputerze.
	- *-* [Szybki]: Najlepiej sprawdza się podczas grania na konsoli.
	- *-* [Normalny]: Najlepiej sprawdza się podczas odtwarzania wideo, korzystania z Internetu i pracy z dokumentami.
- *-* [Wył.]: Wyłącza funkcję Zmienne podświetlenie.
- [DFC]
	- *-* Włączone: Automatyczne dostosowanie jasności w oparciu o używany monitor.
- *-* Wyłączone: Wyłączenie funkcji [DFC].

# *<u>OD UWAGA</u>*

- [Zmienne podświetlenie]
- *-* Po włączeniu tej funkcji na ciemnych tłach może być widoczny nieznaczny efekt halo. Jest to normalne i nie oznacza uszkodzenia urządzenia.
- *-* Gdy funkcja ta jest włączona, sporadycznie może występować migotanie obrazu.
- *-* Z omawianej funkcji można korzystać wyłącznie w przypadku treści HDR.
- *-* Zaleca się wyłączyć, gdy nie korzystasz z funkcji gry.

# **POLSKI** 21*POLSKI*

#### **[Ustawienia] > [Obraz] > [Regulacja Gra]**

- [Czas Odpowiedzi]: Ustawienie czasu odpowiedzi dla wyświetlanych obrazów w oparciu o prędkość odtwarzanych obrazów na ekranie. W normalnych warunkach zaleca się korzystanie z ustawienia [Szybki]. W przypadku dynamicznych obrazów zaleca się korzystanie z ustawienia [Szybszy]. Wybór ustawienia [Szybszy] może spowodować pojawienie się pozostałości nieruchomego obrazu.
- *-* [Szybszy]: Ustawienie wartości szybszy dla czasu odpowiedzi.
- *-* [Szybki]: Ustawienie wartości Szybki dla czasu odpowiedzi.
- *-* [Normalny]: Ustawienie wartości normalny dla czasu odpowiedzi.
- *-* [Wył.]: Funkcja poprawy czasu odpowiedzi nie jest używana.
- [FreeSync]: Zapewnia płynny i naturalny obraz dzięki synchronizacji częstotliwości pionowej sygnału wejściowego z częstotliwością sygnału wyjściowego. [27UQ850/27UQ850V/32UQ850/32UQ85X/32UQ850V]
- *-* [Rozszerzony]: Zakres: 40–60 Hz
- *-* [Podstawowy]: Zakres: 48–60 Hz
- *-* [Wył.]: Funkcja [FreeSync] jest wyłączona.
- [Kontrola Czerni]: Regulacja kontrastu czerni pozwala uzyskać lepszą widoczność ciemnych scen. Można wówczas łatwo rozróżnić obiekty w ciemnych grach.

# **PRZESTROGA**

- [FreeSync]
- *-* Obsługiwany interfejs: DisplayPort, HDMI
- *-* Obsługiwana karta graficzna: Niezbędna jest karta graficzna obsługująca technologię FreeSync firmy AMD.
- *-* Obsługiwana wersja: Pamiętaj, aby zaktualizować kartę graficzną do najnowszego sterownika.
- *-* Więcej informacji, w tym o wymaganiach, można znaleźć w witrynie internetowej firmy AMD (*<http://www.amd.com/FreeSync>*).

#### **[Ustawienia] > [Obraz] > [Regulacja Koloru]**

- [Gamma]: Umożliwia regulację wartości gamma; [Gamma 1.8], [Gamma 2.0], [Gamma 2.2], [Gamma 2.4], [Gamma 2.6], [Krzywa gamma DICOM].
- [Temp.Kol.]: Umożliwia ustawienie własnej temperatury barwowej.
	- *-* [Ust. Własne]: Użytkownik może wprowadzić własne ustawienia dotyczące kolorów: czerwonego, zielonego i niebieskiego.
- *-* [Ciepła]: Ustawienie bardziej czerwonej tonacji kolorów ekranu.
- *-* [Średnia]: Ustawienie tonacji kolorów ekranu pomiędzy czerwoną a niebieską.
- *-* [Zimna]: Ustawienie bardziej niebieskiej tonacji kolorów ekranu.
- *-* [Ręcznie]: Użytkownik może dostosować temperaturę barw.
- [Czerwony], [Zielony], [Niebieski]: Umożliwia dostosowanie obrazu poprzez określenie poziomów barw za pomocą opcji: [Czerwony], [Zielony] i [Niebieski].
- [6 Kolorów]: Umożliwia uzyskanie pożądanych kolorów poprzez dostosowanie odcienia i nasycenia sześciu kolorów (czerwonego, zielonego, niebieskiego, niebieskozielonego, fuksji i żółtego) oraz zapisanie ustawień.
- *-* Odcień: Umożliwia dostosowanie tonacji kolorów na ekranie.
- *-* Nasycenie: Umożliwia dostosowanie nasycenia kolorów na ekranie. Im niższa wartość, tym mniejsze nasycenie i jednocześnie jaśniejsze kolory. Im wyższa wartość, tym większe nasycenie i jednocześnie ciemniejsze kolory.

## *<u>OD UWAGA</u>*

- [Krzywa gamma DICOM] (32UQ850, 32BQ85U, 32UQ85X, 27UQ850, 27BQ85U)
- *-* Niniejszy produkt został zatwierdzony jako urządzenie IT, a nie jako urządzenie medyczne. Jest przeznaczony wyłącznie do użytku biurowego. (Może być używany w celach edukacyjnych i informacyjnych, ale nie do diagnozy medycznej.)

#### **[Ustawienia] > [Obraz] > [Resetuj obraz]**

• Przywracanie domyślnych ustawień obrazu i koloru.

## <span id="page-21-0"></span>**[Dźwięk]**

#### **[Ustawienia] > [Dźwięk]**

- [Głośność]: Regulacja głośności.
	- *-* Funkcje [Wyciszenie] / [Wł. dźwięk] można dostosować, naciskając strzałkę ▼ na przycisku joysticka w menu [Głośność].
- [Waves MaxxAudio<sup>®]</sup>
	- *-* Włączone: Technologia MaxxAudio® marki Waves uhonorowana nagrodą Technical GRAMMY Award® to pakiet narzędzi dźwiękowych zapewniających studyjną jakość dźwięku a tym samym doskonałe wrażenia słuchowe.
	- *-* Wyłączone: Wyłączenie funkcji [Waves MaxxAudio®].

# **[Ogólne]**

#### **[Ustawienia] > [Ogólne]**

- [Język]: Wybór języka menu ekranowego.
- [USB-C Multi-EDID]: Umożliwia zmianę danych EDID zgodnie z ustawieniem opcji [Tryb Obrazu] dla wejścia [USB-C].
- *-* Funkcję tę można ustawić, gdy dla opcji [Standard wejścia] wybrano ustawienie [1.4].
- *-* Jeśli monitor nie działa poprawnie ze względu na podłączone urządzenie (albo używany system operacyjny), wyłącz tę funkcję.
- [Wybieranie USB]: Port USB do podłączania urządzeń nadrzędnych za pomocą kabla należy wybrać, aby korzystać z koncentratora USB monitora.
- [SMART ENERGY SAVING]: Oszczędność energii dzięki zastosowaniu algorytmu kompensacji luminacji.
	- *-* [Wysoki]: Oszczędza energię dzięki wysokiej wydajności działania funkcji [SMART ENERGY SAVING].
	- *-* [Niski]: Oszczędza energię dzięki niskiej wydajności działania funkcji [SMART ENERGY SAVING].
	- *-* [Wył.]: Powoduje wyłączenie tej funkcji.
	- *-* Poziom oszczędzania energii może różnić się zależnie od panelu i jego dostawcy.
	- *-* W przypadku wybrania dla opcji [SMART ENERGY SAVING] ustawienia [Wysoki] lub [Niski] luminancja monitora może zwiększyć się lub zmniejszyć zależnie od źródła.
- [Tryb głębokiego uśpienia]: Gdy opcja [Tryb głębokiego uśpienia] jest włączona, pobór energii w trybie gotowości jest minimalizowany.
- <span id="page-22-0"></span>• [Dioda LED zasilania]: Kiedy funkcja [Dioda LED zasilania] jest włączona, działanie jest następujące:
	- *-* Urządzenie włączone: Zapalona
	- *-* Tryb uśpienia (Tryb gotowości): Pulsuje
	- *-* Urządzenie wyłączone: Wył.
- [Automatyczne Wył.]: Jeżeli przez dłuższą chwilę na monitorze nie są wykonywane żadne operacje, automatycznie przełącza się on w tryb czuwania.
- [Standard wejścia]: Można ustawić każde wejście tak, aby odpowiadało obsługiwanej wersji podłączonego urządzenia.
- [Brzęczyk]: Funkcja umożliwia wybranie ustawienia sygnału brzęczyka generowanego po włączeniu monitora.
- [OSD Zablokuj]: Funkcja uniemożliwia konfigurowanie i regulowanie pozycji menu. Wyłączone są wszystkie funkcje z wyjątkiem opcji: [Wejścia], [Jasność], [Kontrast], [Głośność] w menu [Szybkie Ustawienia], a także [OSD Zablokuj] i [Informacje] w menu [Ogólne].
- [Rozmiar OSD]: Użytkownik może wybrać rozmiar OSD: duży albo mały.
- [Informacje]: Zostaną wyświetlone następujące informacje na temat monitora: [Całkowity czas pracy] i [Rozdzielczość].
- [Ustaw. Fabry.]: Przywraca ustawienia domyślne.

# <span id="page-22-1"></span>**DANE TECHNICZNE PRODUKTU**

Dane techniczne mogą zostać zmienione bez wcześniejszego powiadomienia. Symbol ~ oznacza prąd przemienny, a symbol  $\overline{---}$  prąd stały.

#### **Głębia kolorów**:

• Obsługa koloru 8-bitowego i 10-bitowego.

#### **Rozdzielczość**

- Maks. obsługiwana rozdzielczość: 3840 x 2160 / 60 Hz
- Zalecana rozdzielczość: 3840 x 2160 / 60 Hz

#### **Zalecane warunki**

- Warunki eksploatacji
	- *-* Temperatura: Od 0 °C do 40 °C
	- *-* Wilgotność: Mniej niż 80 %
- Warunki przechowywania
- *-* Temperatura: Od -20 °C do 60 °C
- *-* Wilgotność: Mniej niż 85 %

#### **Wymiary**: Rozmiar monitora (Szerokość x Głębokość x Wysokość)

#### **27UQ850/27BQ85U/27UQ850V/27BQ85UV**

- Z podstawą (mm): 613,9 x 239,3 x 569,6
- Bez podstawy (mm): 613,9 x 44,3 x 363,5

#### **32UQ850/32BQ85U/32UQ85X/32UQ850V/32BQ85UV/32UQ85XV**

- Z podstawą (mm): 714,5 x 239,3 x 597,8
- Bez podstawy (mm): 714,5 x 44,6 x 420,3

#### **Masa (bez opakowania)**

#### **27UQ850/27BQ85U**

- Z podstawą (kg): 5,7
- Bez podstawy (kg): 3,9

#### **27UQ850V/27BQ85UV**

- Z podstawą (kg): 5,85
- Bez podstawy (kg): 4,05

#### **32UQ850/32BQ85U/32UQ85X/32UQ850V/32BQ85UV/32UQ85XV**

- Z podstawą (kg): 6,9
- Bez podstawy (kg): 5,05

#### **Zasilacz AC/DC**

- Model: ACC-LATP2 Producent: SHENZHEN HONOR ELECTRONIC CO., LTD
	- *-* Zasilanie: 100–240 V~ 50/60 Hz 2,5 A
- Wyjście: 19,5 V - 10,8 A

#### **Zasilanie**

#### **27UQ850/27BQ85U/27UQ850V/27BQ85UV**

• Moc znamionowa:  $19.5$  V  $--$  8.0 A

#### **32UQ850/32BQ85U/32UQ85X/32UQ850V/32BQ85UV/32UQ85XV**

- Moc znamionowa:  $19.5 \text{ V} = 9.0 \text{ A}$
- \* Wartość poboru mocy może się różnić w zależności od warunków eksploatacji i ustawień monitora.
- \*\* Gdy monitor nie jest używany, zostaje przełączony w tryb uśpienia po kilku minutach. (Maks. 5 minut)

# <span id="page-24-0"></span>**Tryb obsługi**

# **(Tryby ustawień wstępnych, DisplayPort / USB-C)**

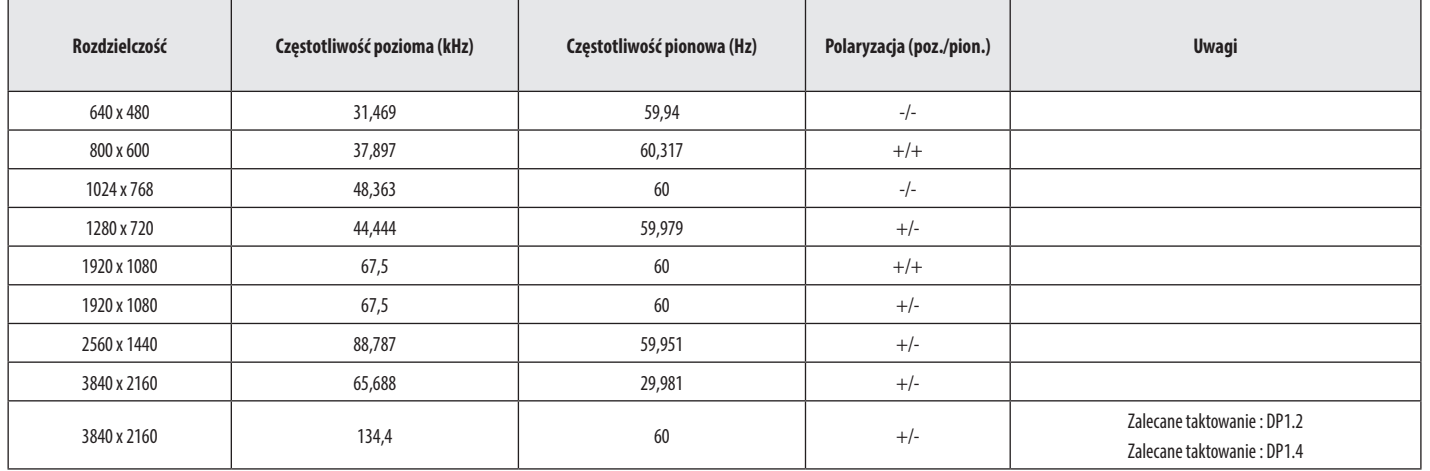

**POLSKI** 25*POLSKI*

# <span id="page-25-0"></span>**(Tryby ustawień wstępnych, HDMI)**

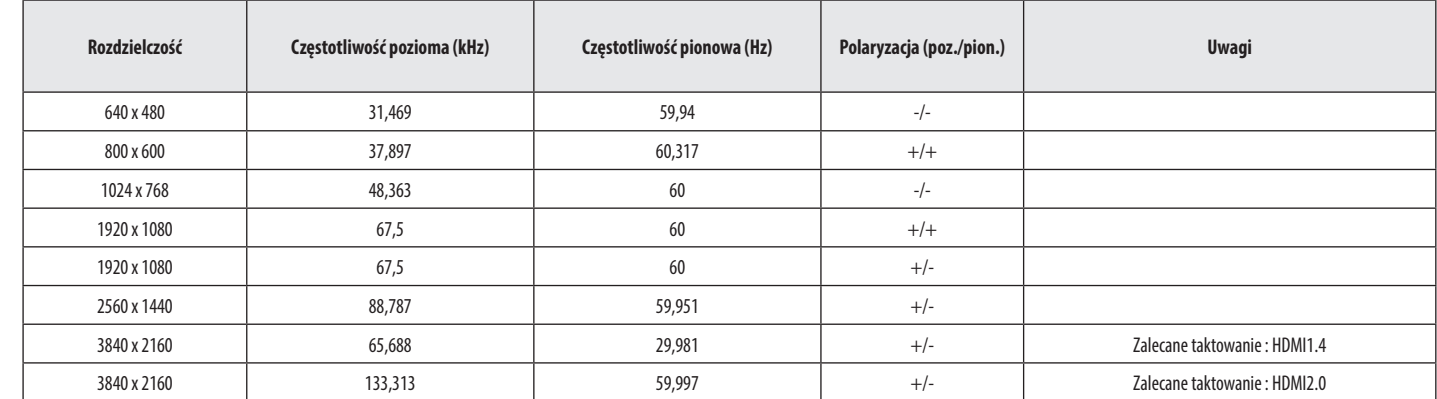

# <span id="page-26-0"></span>**Taktowanie HDMI (Wideo)**

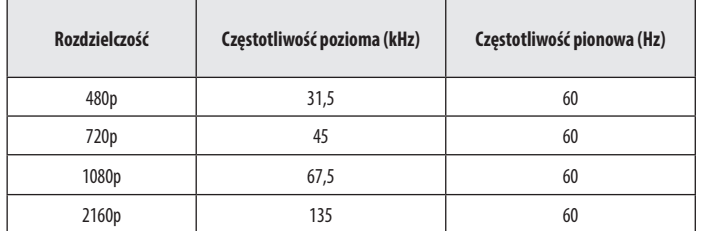

POLSKI 27*POLSKI*

# <span id="page-27-0"></span>**ROZWIAZYWANIE PROBLEMÓW**

#### **Obraz nie jest wyświetlany na ekranie.**

- **POLSK** • Czy monitor jest podłączony do zasilania?
	- *-* Sprawdź, czy przewód zasilający jest prawidłowo podłączony do gniazda sieciowego.
	- Czy adapter monitora jest podłączony do zasilania?
		- *-* Należy użyć adaptera, który został dostarczony w pakiecie razem z produktem.
		- *-* Jeśli monitor pracuje w trybie uśpienia (trybie czuwania), przesuń mysz lub naciśnij dowolny klawisz na klawiaturze, aby włączyć wyświetlacz.
	- *-* Sprawdź, czy komputer jest włączony.
	- Czy dioda zasilania świeci?
	- *-* Sprawdź, czy przewód zasilający został prawidłowo podłączony, a następnie naciśnij przycisk zasilania.
	- Czy zasilanie jest włączone, a dioda zasilania świeci na biało?
		- *-* Sprawdź, czy podłączone wejście jest włączone ([Ustawienia] > [Wejścia]).
	- Czy wyświetlany jest komunikat [Brak Sygnału]?
		- *-* Ten komunikat jest wyświetlany na ekranie w przypadku braku przewodu sygnałowego łączącego komputer z monitorem lub w przypadku rozłączenia tego przewodu. Sprawdź przewód i podłącz go ponownie.
	- Czy wyświetlany jest komunikat [Sygnał Nieprawidłowy]?
		- *-* Ten komunikat jest wyświetlany, gdy sygnały przesyłane z komputera (karty graficznej) znajdują się poza zakresem poziomej lub pionowej częstotliwości monitora. Aby ustawić prawidłową częstotliwość, zapoznaj się z sekcją ["DANE TECHNICZNE PRODUKTU"](#page-22-1) tej instrukcji obsługi.

#### **Obraz jest niestabilny i drga. / Obrazy wyświetlane na monitorze pozostawiają po sobie ślady w**

### **tle.**

- Czy została wybrana odpowiednia rozdzielczość?
	- *-* Jeśli wybrana rozdzielczość to HDMI 1080i 60/50 Hz (z przeplotem), może występować migotanie obrazu. Zmień rozdzielczość na 1080p lub zalecaną rozdzielczość.
	- *-* Wybór rozdzielczości innej niż zalecana (optymalna) może sprawiać, że tekst będzie rozmazany, a ekran przyciemniony, obcięty lub przesunięty.
	- *-* Sposoby wyboru ustawień mogą się różnić w zależności od komputera lub systemu operacyjnego, a niektóre rozdzielczości mogą nie być dostępne w zależności od wydajności karty graficznej. W takim przypadku należy skontaktować się z producentem komputera lub karty graficznej w celu uzyskania pomocy.

#### **Na ekranie pozostaje obraz.**

- Czy obraz jest widoczny na monitorze nawet po jego wyłączeniu?
	- *-* Wyświetlanie na monitorze przez długi czas nieruchomego obrazu może spowodować uszkodzenie ekranu, czego wynikiem jest obraz pozostający na monitorze.
	- *-* Aby wydłużyć okres eksploatacji monitora, należy korzystać z wygaszacza ekranu.
- Czy na ekranie są widoczne kropki?
	- *-* Podczas korzystania z monitora na ekranie mogą być widoczne pojedyncze kolorowe piksele (czerwone, zielone, niebieskie, białe lub czarne). To normalne zjawisko w przypadku ekranów LCD. Nie jest to błąd ani problem z działaniem monitora.

#### <span id="page-28-0"></span>Czy wyświetla się komunikat "Znaleziono nieznany monitor, monitor Plug and Play (VESA DDC)"?

- Czy w komputerze zainstalowano sterowniki urządzenia?
	- *-* Zainstaluj sterownik ekranu dostępny w naszej witrynie: *<https://www.lg.com>*.
	- Sprawdź, czy karta graficzna obsługuje funkcję Plug and Play.

#### **Niektóre funkcje są wyłączone.**

- Czy po naciśnięciu przycisku Menu niektóre funkcje nie są dostępne?
- *-* Menu ekranowe jest zablokowane. Wyłącz funkcję [OSD Zablokuj] w menu [Ogólne].

#### **Brak dźwięku z portu słuchawek.**

- Czy wyświetlany jest obraz, ale nie ma dźwięku?
- *-* Sprawdź, czy przewody są prawidłowo podłączone do portu słuchawek.
- *-* Spróbuj zwiększyć głośność za pomocą joysticka.
- *-* Ustaw monitor, którego używasz, jako wyjście audio komputera. (Ustawienia mogą się różnić w zależności od systemu operacyjnego urządzenia).

# **LICENCJE**

Różne licencje mają zastosowanie do różnych modeli. Więcej informacji na temat licencji można znaleźć na stronie *<www.lg.com>*.

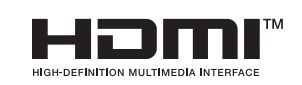

Terminy "HDMI" oraz "Multimedialny interfejs wysokiej jakości HDMI", charakterystyczny kształt produktów HDMI (HDMI trade dress) oraz Logo HDMI stanowią znaki towarowe lub zastrzeżone znaki towarowe spółki HDMI Licensing Administrator, Inc.

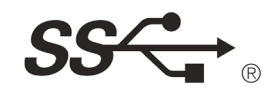

The SuperSpeed USB Trident logo is a registered trademark of USB Implementers Forum, Inc.

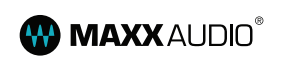

Waves MaxxAudio and additional MAXX trademarks are trademarks and/or registered trademarks of Waves Audio Itd.

\* USB Type-C™ and USB-C™ are trademarks of USB Implementers Forum.

# <span id="page-29-0"></span>**INFORMACJA DOTYCZĄCA OPROGRAMOWANIA OPEN SOURCE**

**POLSKI** 30 *POLSKI*

Aby uzyskać zawarty w tym produkcie kod źródłowy podlegający licencjom GPL, LGPL, MPL i innym licencjom open source, które mają obowiązek ujawniać kod źródłowy oraz aby uzyskać dostęp do wszystkich warunków wymienionych licencji, informacji o prawach autorskich oraz innych istotnych dokumentów, należy odwiedzić stronę *<https://opensource.lge.com>*.

Firma LG Electronics oferuje także dostarczenie kodu źródłowego typu otwartego na CD-ROM za kwotę pokrywającą koszty takiej dystrybucji (jak koszty nośnika, transportu i przechowania) po przesłaniu prośby na adres opensource@lge.com.

Oferta ta jest ważna dla każdego, kto otrzyma tę informację przez okres trzech lat od ostatniej wysyłki tego produktu.

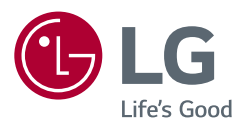

Informacje dotyczące modelu i numeru seryjnego produktu znajdują się na tylnej i jednej z bocznych stron produktu. Zanotuj je poniżej na wypadek konieczności skorzystania z usług serwisowych.

Model

Numer seryjny

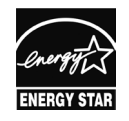

tylko 27BQ85U/27BQ85UV/32BQ85U/32BQ85UV

This Product qualifies for ENERGY STAR®

Changing the factory default configuration and settings or enabling certain optional features and functionalities may increase energy consumption beyond the limits required for ENERGY STAR® certification. Refer to ENERGYSTAR.gov for more information on the ENERGY STAR® program.